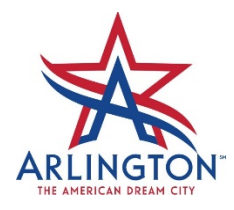

## Planning and Development Health Services Temporary Food Establishment Permit On-Line Application Process

To apply for a Temporary Food Establishment Permit within the City of Arlington, please log into [www.ArlingtonPermits.com.](http://www.arlingtonpermits.com/) If you have not already created a login, you will need to register before applying. Once you are registered, please follow the steps below.

Go to *Apply* Choose Type: *Health Permits Temporary Food Establishment Permit*

Please note the list of documents that you will be required to upload during the application process. Ensure that you have them scanned to your computer or device before you begin.

Choose subtype from the dropdown at the bottom of the page to begin.

- Farmers' Market Permit
- Non-Profit
- Profit
- Seasonal Permit
- Summer Feeding Site Permit

Please provide a description of your service and type of food and beverages on this confirmation page, press Continue.

Complete all application fields, press Continue.

Name your documents in the Attachment Description field before uploading your documents under the following attachment types:

- Driver License (Drivers' License or Government Issued Photo ID)
- License Documentation (All other required documentation)

You may upload documents individually or by selecting multiple files and uploading them at one time. Be sure to press *Add Attachment* before you Continue. You will see the attachments listed at the top of the current page, under *Attachment List*, once the attachments are uploaded successfully.

Confirm that your application is true and correct.

Please print or screenshot the *Application Detail*s page as your confirmation of permit submission.

Your permit will be reviewed and you will be contacted with payment instructions once your application is accepted. If you have any questions, please feel free to contact Health Services at 817-459-6693 or 817-459- 6518.